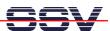

## How to write your first HTML page

Web pages for the DNP/9265 web server are build (like web pages for any other web server) with HTML. HTML is short for **H**yper**T**ext **M**arkup **L**anguage. A web page is a text file with HMTL tags (sometimes also called a *HTML document*) and other text information. HTML tags begin with a less-than '<' sign and end with a greater-than '>' sign. The text between '<' and '>' is the tag. The web browser reads the HTML document from the server like you do, top to bottom, line by line, left to right. Each tag is a special format command for the browser. There are opening tags "<...>" and closing tags "</...>" within a HTML document. The browser reads the opening tag, interprets the command, formats the text between the opening and closing tag, and display the result within the browser window.

• **1. Step**: Run a HTML editor on your PC (see mHT9263-03.pdf *How to download and install a HTML editor* for more details) and enter the following code lines:

```
<html>
<head>
<title>Hello world title</title>
</head>
<body>
Hello world!
</body>
</html>
```

The following table offers a brief explanation of each tag in this HTML sample code:

| Tag                                                                                                    | Meaning                                                                                                    |
|----------------------------------------------------------------------------------------------------|----------------------------------------------------------------------------------------------------|
| <html></html>                                                                                                    | Opening tag. Identifies the file type for the browser, in this case, a HTML-based web page.                    |
| <head></head>                                                                                                    | Between the opening and closing <i>head</i> tags is where you place the header information of a HTML document. |
| <title>&lt;/td&gt;&lt;td&gt;Between the opening and closing &lt;i&gt;title&lt;/i&gt; tags is where you place the title text information of a HTML document. The browser shows up the title text in the title bar at the top the browser window.&lt;/td&gt;&lt;/tr&gt;&lt;tr&gt;&lt;td&gt;</title> | Closing title tag.                                                                                             |
|                                                                                                    | Closing head tag.                                                                                              |
| <body></body>                                                                                                    | Between the opening and closing body tags is where you place the content of a HTML document.                   |
|                                                                                                    | Closing body tag.                                                                                              |
|                                                                                                    | Closing html tag.                                                                                              |

• **2. Step**: Save the code lines to a file with the name *hello.html*. Then transfer this file from your PC to the DNP/9265 directory /www within the DIL/NetPC flash file system. Please use a FTP or TFTP session for the HMTL file transfer from your PC to the DIL/NetPC DNP/9265 (see also 2.11 Checking FTP Server or 2.12 Checking TFTP Client of the DNP/SK30 Embedded Linux Starter Kit First Steps user manual).

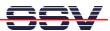

**Please note:** The DNP/9265 Linux file system is write protected. Under ordinary operating conditions it is not possible to overwrite or delete a file. To disable the write protection just login with the username **root** and the password **root** and enter the following command:

## mount / -o remount,rw

This command "mounts,, the file system as read/write. All files are now writable and deletable. With the command:

## mount / -o remount,ro

the system is set to the read-only initial condition after the boot process.

• **3. Step**: Run your web browser and access the new page over the DIL/NetPC DNP/9265 web server.

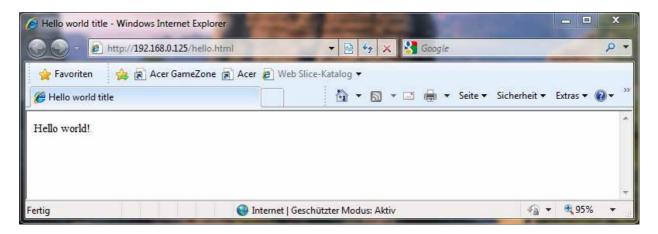

That's all.